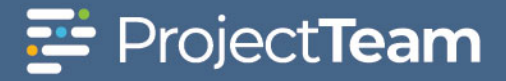

### **Punch List Items**

Walkdowns are performed between Invenergy and the Contractor or Supplier. During each walkdown, the contractor/supplier will use this form in ProjectTeam to record individual punchlist items and notify the team. When the walkdown is complete, the contractor/supplier will submit the punch list to Invenergy for review, Invenergy will submit to the Customer (if applicable) and then inform the Contractor/Supplier to complete the items. Customer will review the completed punch list items and provide sign off.

**[Creating a Punch List](#page-0-0) [Punch List Acknowledgement by Customer](#page-3-0) [Punch List Resolution](#page-4-0)**

### <span id="page-0-0"></span>**Creating a Punch List**

1. Within the project, navigate to the Punch List form.

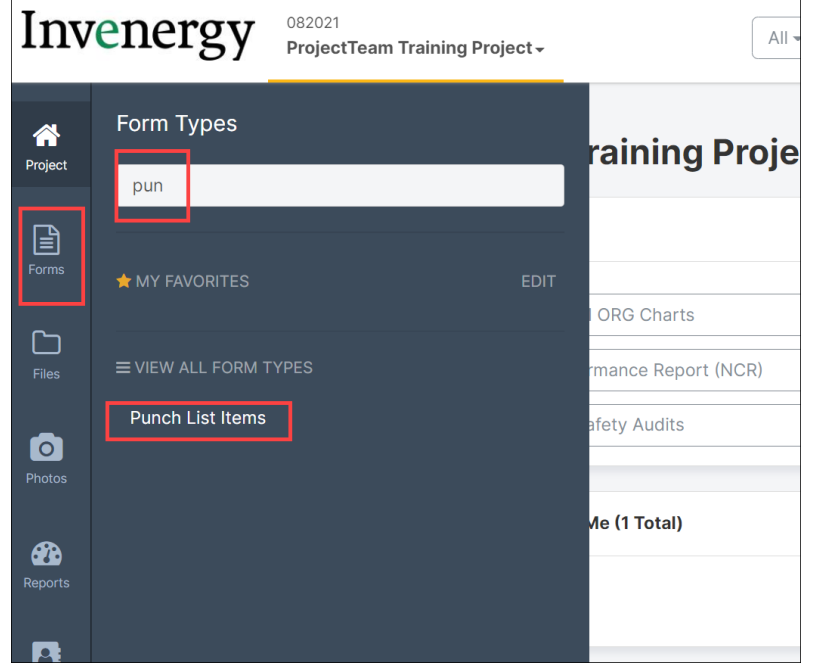

#### 2. Click on the **New** button.

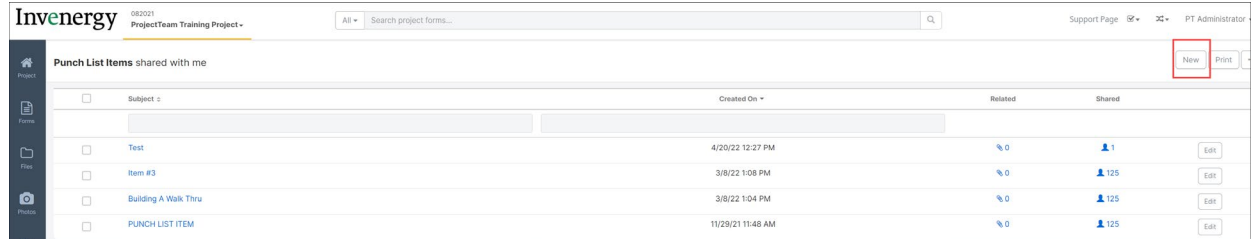

- 3. Fill out the following fields:
	- a. Subject
	- b. Site (select from list, if applicable)
	- c. Item # (click Get Next button)
- d. Date Identified (date of walkthrough)
- e. Identified by Company
- f. Identified by Contact
- g. Responsible Contractor
- h. Reference Drawing/Document

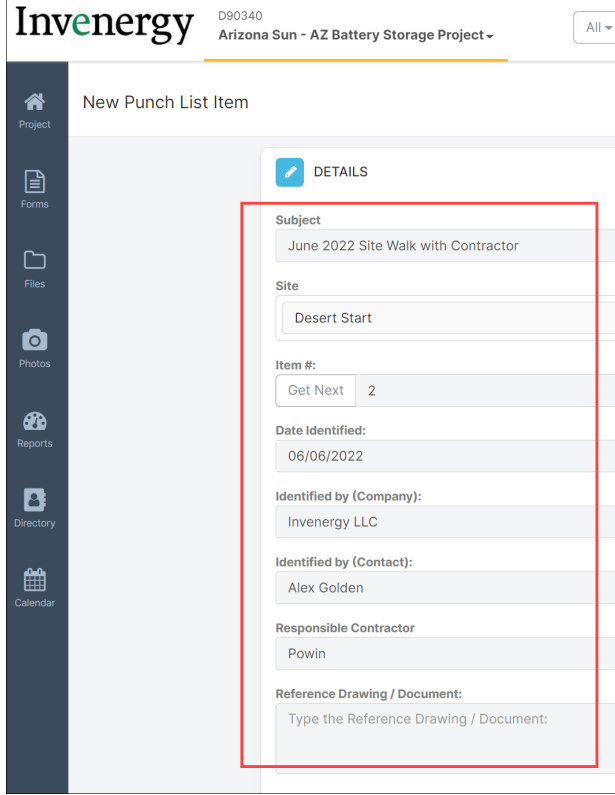

4. Next you will use the Punch List Information table to record all the items. Click on **Create New**.

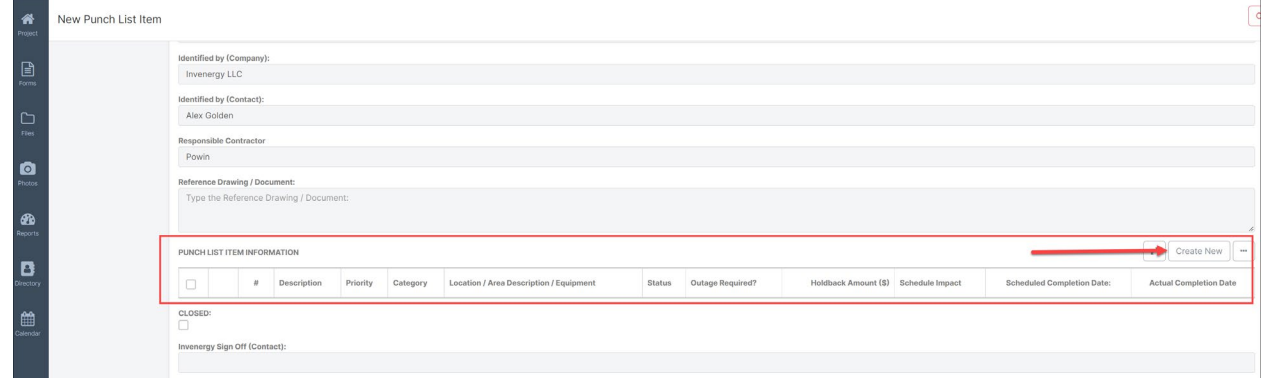

Note: alternate instruction for importing these rows. Click on the ellipses, then click Import Rows. The first step is to download the .csv file, then populate the file, then import the file.

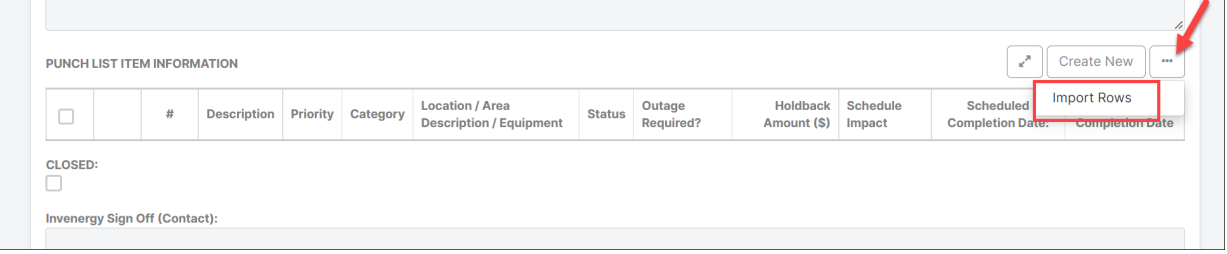

- 5. Populate all fields:
	- **a. Description**
	- **b. Priority**
	- **c. Category**
	- **d. Location / Area Description / Equipment**
	- e. **Status** (mark Open)
	- **f. Outage Required?** (Yes or No)
	- **g. Holdback Amount**
	- **h. Schedule Impact?** (Yes, No, or TBD)
	- **i. Scheduled Completion Date**
- 6. Click **Add & New** to record the next item.

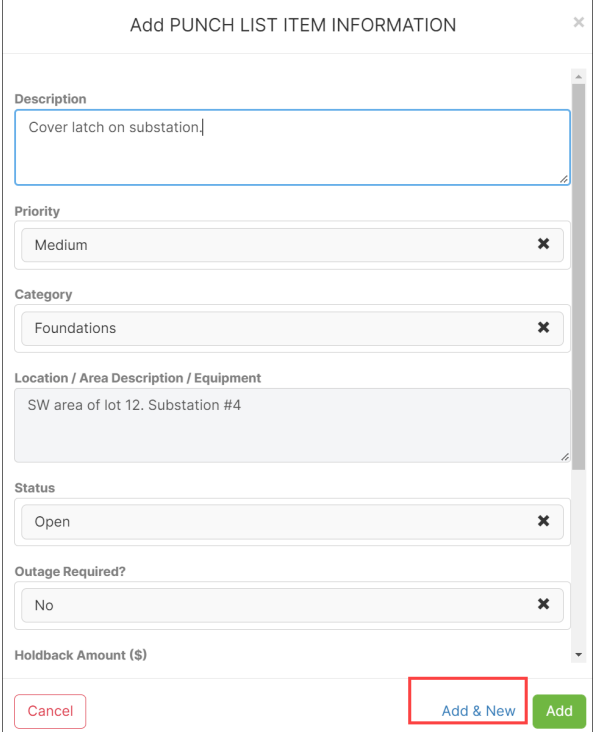

- 7. When complete, click **Add**.
- 8. Last, the contractor/supplier will click **Save & Start Workflow**.

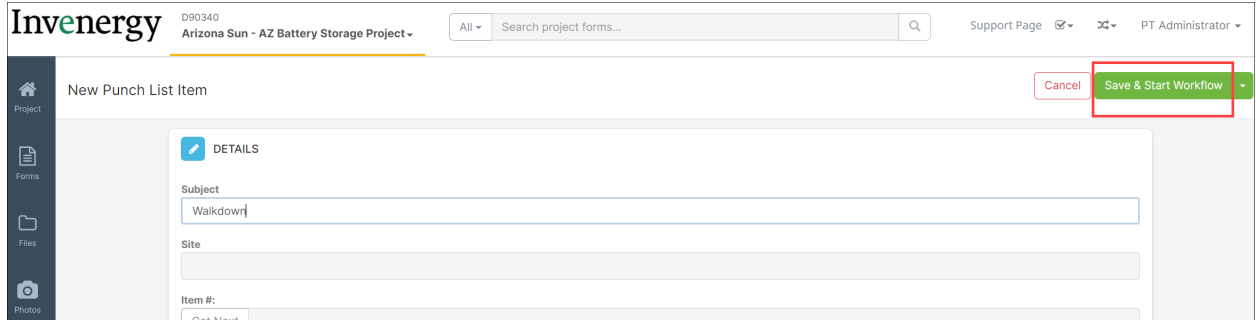

# <span id="page-3-0"></span>**Punch List Acknowledgment by Customer**

Invenergy received and reviewed a punch list from the contractor/supplier and submitted the list for review to the Customer. Next actions will be the **Customer** to review the list and, if in agreement, pass the workflow to notify the contractor/supplier to complete the punch list items.

- 1. Navigate to the punch list.
- 2. Review the **Punch List Item Information** table.
- 3. To provide feedback, click on **Take Action**.

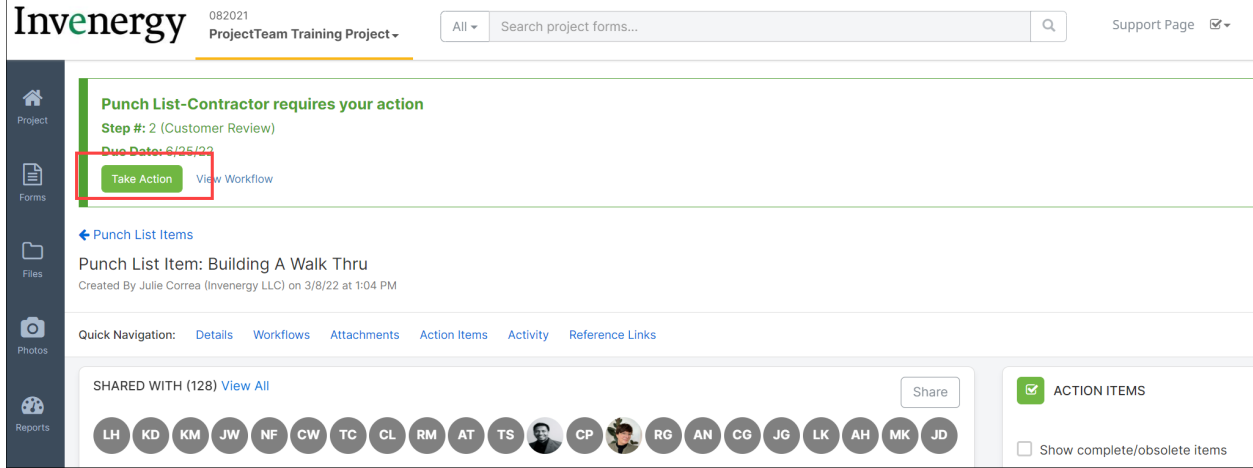

4. If you accept the list, click **Pass**. This will send a notification to the Contractor/Supplier to remedy the punch list items.

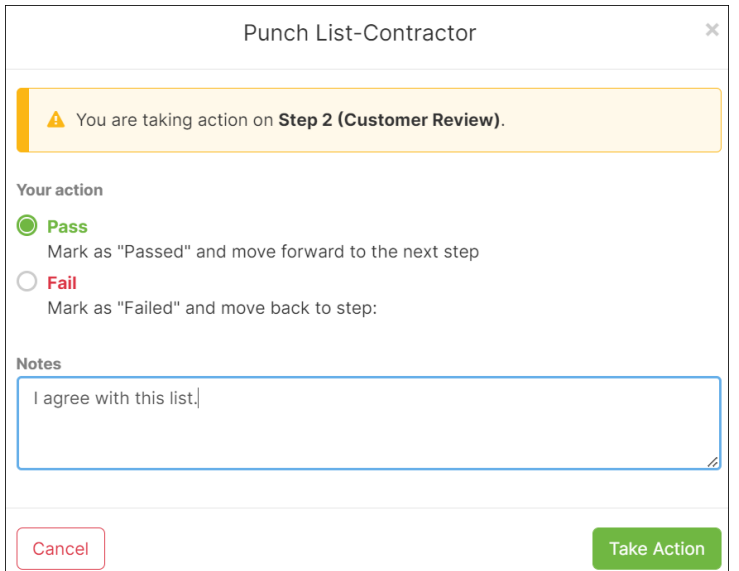

5. If you do not accept, click **Fail** and pass it back to Invenergy with comments.

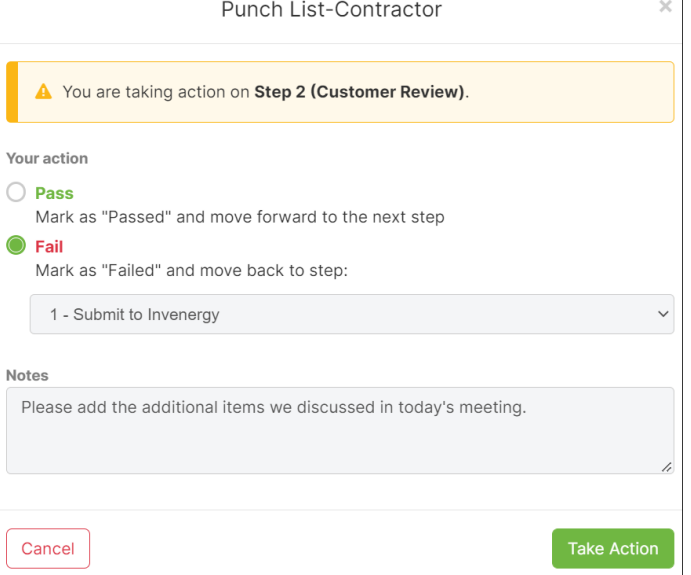

# <span id="page-4-0"></span>**Punch List Resolution**

When the contractor is complete with the list, they will pass the workflow sending it to Invenergy to validate. Invenergy PM will then complete the workflow to close out the punch list.

- 1. Navigate to the punch list.
- 2. Click **Take Action**.

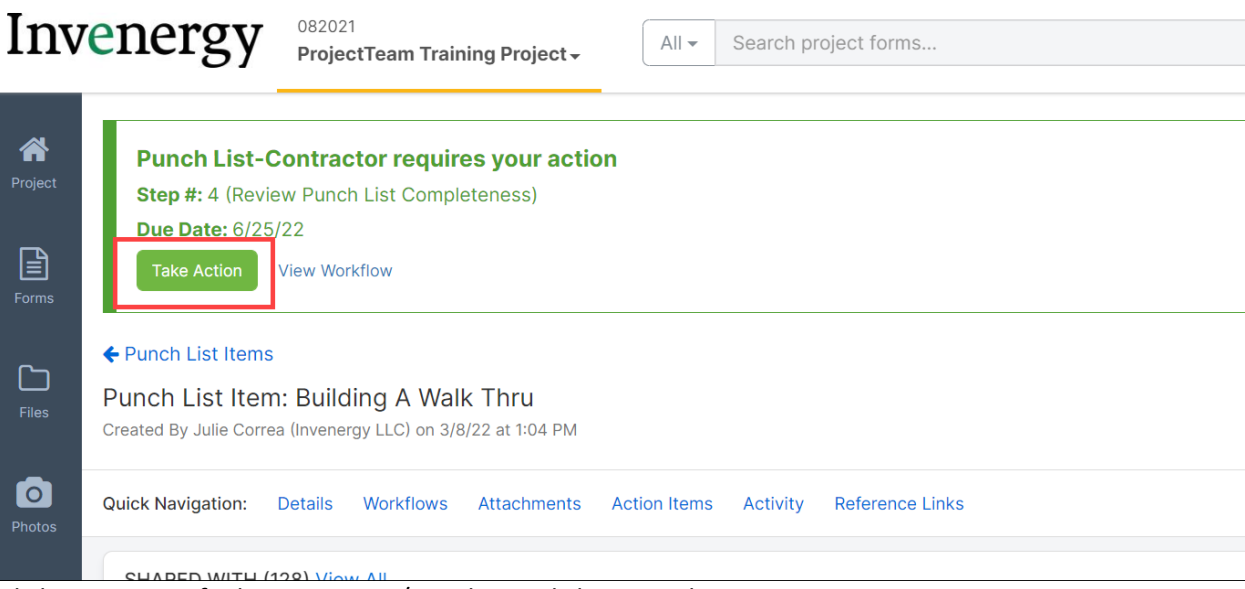

3. Click **Pass** to notify the contractor/supplier and close out the process.